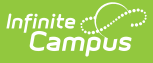

## **OneRoster Troubleshooting (1.1)**

Last Modified on 03/11/2024 8:45 am CDT

This article provides some troubleshooting tips for users of the [OneRoster](https://kb.infinitecampus.com/help/oneroster-api) API. OneRoster connections are managed the Digital [Learning](https://kb.infinitecampus.com/help/configuring-oneroster-connections) Partners tool. Review the [OneRoster](https://kb.infinitecampus.com/help/oneroster-api) API article for introductory information about these connections.

## **How do I know the OneRoster connection is working on the Campus end? How do I know what data is being retrieved from Campus?**

Use the REST [Documentation](https://kb.infinitecampus.com/help/rest-documentation-client) Client to verify your Campus connection to the OneRoster API and show what data the API is collecting for various endpoints. The REST Doc Client also allows you to query specific data in OneRoster via the sourceId.

The **sourcedId** is a key piece of data used to identify records. This value is usually the unique identifier for an element, such as the GUID. The following table provides the Campus database location and UI path of the sourcedId for each object:

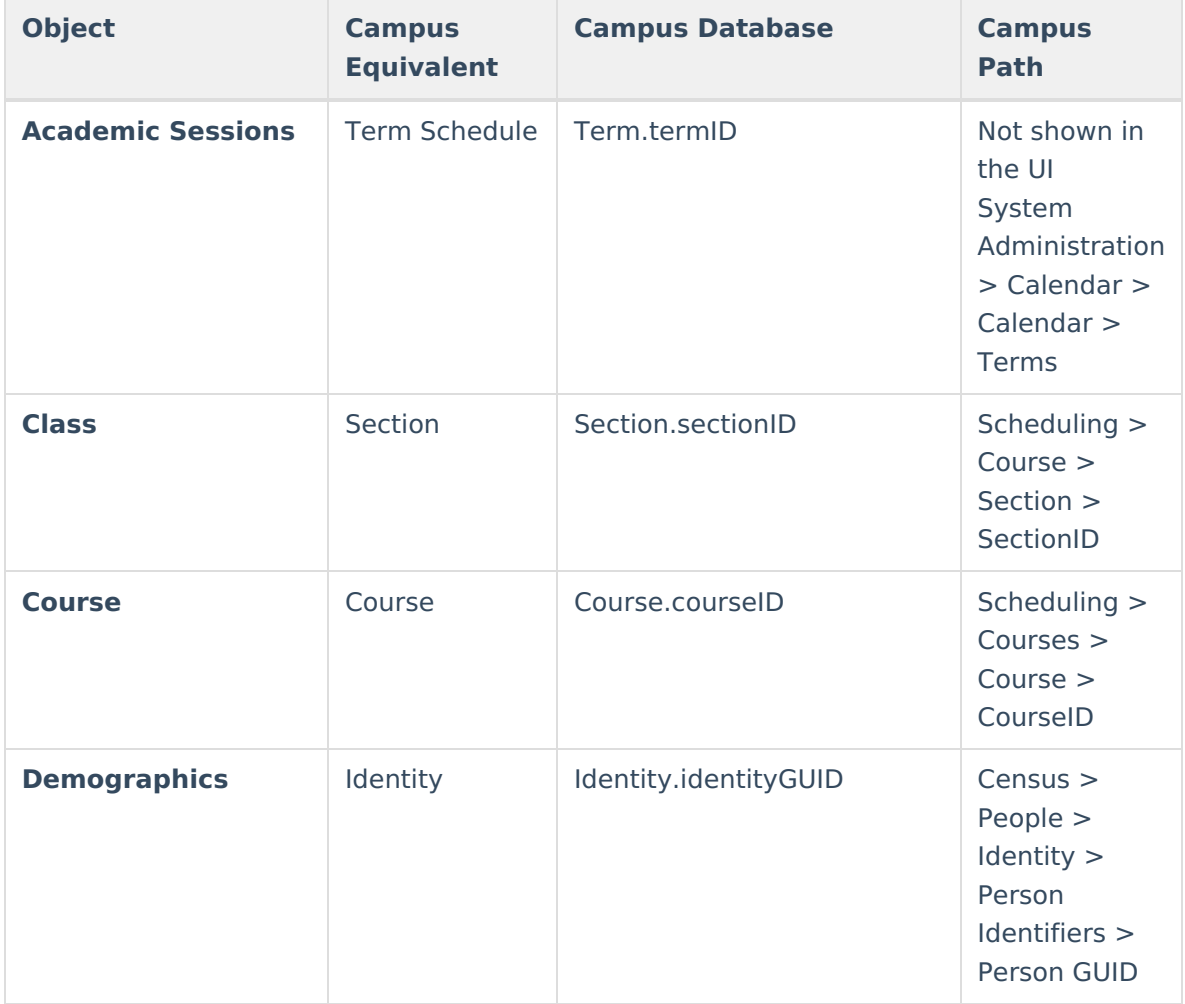

Copyright © 2010-2024 Infinite Campus. All rights reserved.

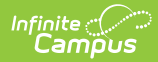

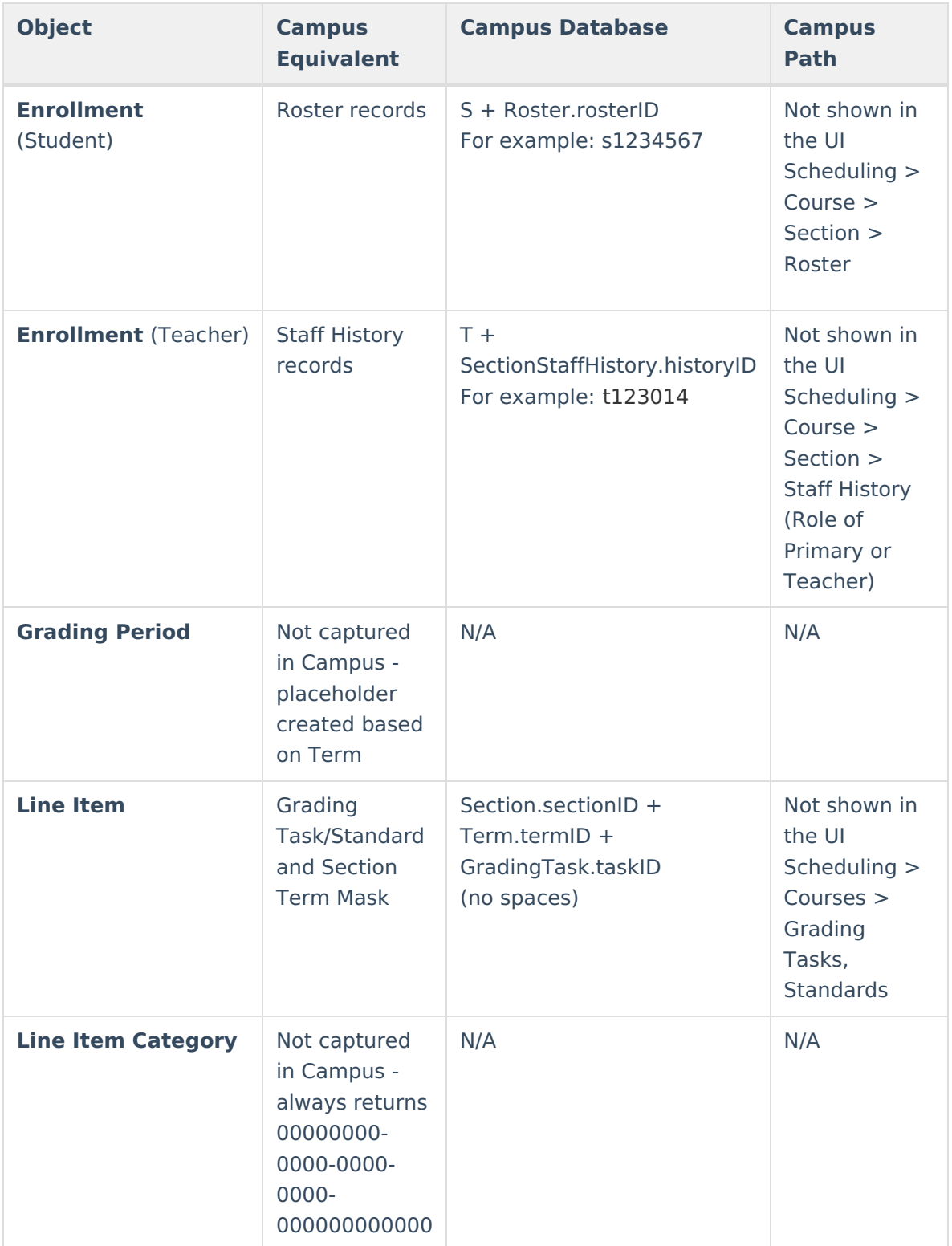

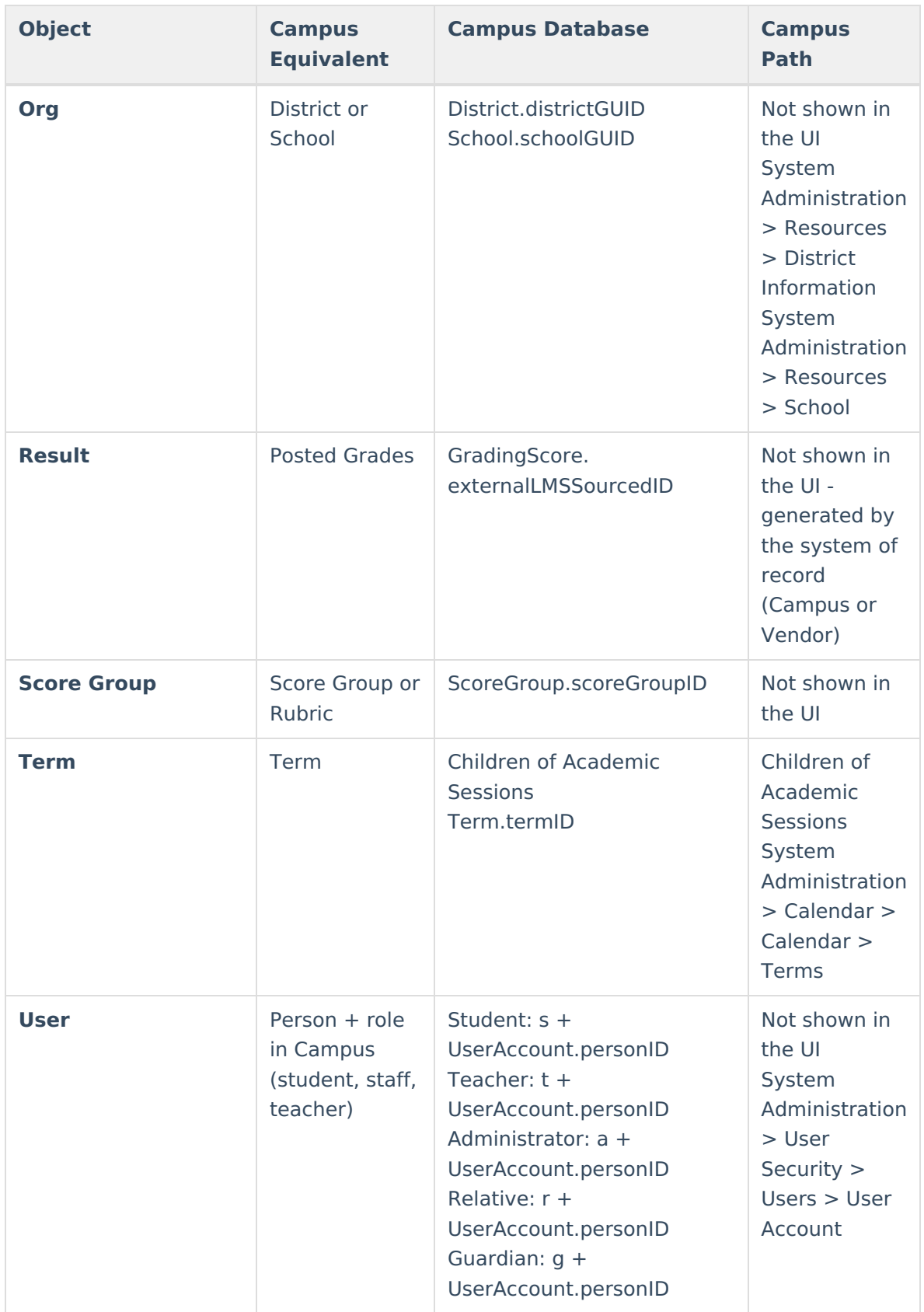

## **Why is a user not being retrieved from Campus?**

For OneRoster 1.0 and 1.1, users need user accounts to be included in OneRoster. User accounts

can be created [individually](https://kb.infinitecampus.com/help/user-account#UserAccount-CreatingNewUsers\(UserAccounts\)), en [masse](https://kb.infinitecampus.com/help/user-account-batch-wizard), or [automatically](https://kb.infinitecampus.com/help/account-security-preferences#student-account-automation).

**Teachers** need a District [Assignment](https://kb.infinitecampus.com/help/district-assignments) with a Role of Teacher marked.

**Non-Teachers** staff members need a District [Assignment](https://kb.infinitecampus.com/help/district-assignments) with a Role other than or in addition to Teacher marked.